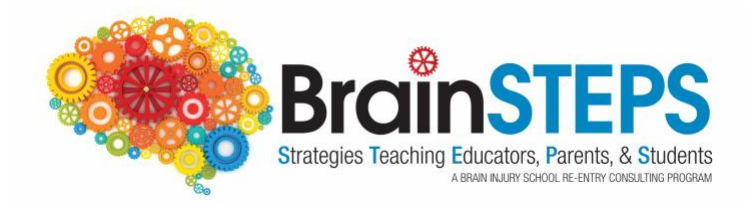

## **2020 Online Learning for Students with Mild/Concussion, Moderate, & Severe Acquired Brain Injuries**

All public schools in Colorado & Pennsylvania are in the best position to support students with acquired brain injury, regardless if students are in brick & mortar school buildings or taking online classes, because schools have access to the **BrainSTEPS** Brain Injury School Consulting Program.

Because students with brain injury may have difficulty with some aspects of online learning, BrainSTEPS developed a list of academic adjustments that can be used with students participating in remote online learning during the pandemic.

## **During online learning students with acquired brain injuries may have difficulty:**

- *Visual scanning* Searching/scanning for visual information
- *Visual attention* Mentally focusing on what is on the screen
- *Visual memory* Difficulty recognizing, encoding, recalling visual information
- *Cognitive fatigue* a decrease in cognitive energy that occurs from focusing on sustained cognitive demands (e.g., schoolwork, learning), independent of sleepiness.

## **BrainSTEPS suggested academic adjustments that may help alleviate common brain injury symptoms when participating in online learning** *\*colored font below is clickable*

- Discourage student from doing online learning on a smart phone the screen is too small and can cause eye fatigue and cognitive fatigue. Encourage use of laptop or computer screen (use largest screen available)
- Adjust computer display
	- **Increase font size (large print is defined as 16 -to 18-point bold type, depending** on the typeface used)
	- Adjust screen settings to enlarge entire screen
	- **Dim screen brightness**
	- Encourage student to try out alternative screen colors
	- Contrast desktop screen from light to dark  $\mathbf{u}$
- Computer blue light blocking glasses may help reduce eye fatigue
- Reduce screen glare (encourage student to sit away from windows, bright lights)
- *Text-to-speech* **-**for a student who may find reading too taxing they can have books or documents read aloud. Examples include:
	- **[Snap and Read](https://learningtools.donjohnston.com/product/snap-read/)**
	- **Audio Books: [Audible,](https://www.audible.com/ep/freetrial?source_code=GO1GBSH09091690EF&device=d&ds_rl=1262685&ds_rl=1257028&ds_rl=1260658&cvosrc=ppc.google.audible&cvo_campaign=226473129&cvo_crid=384375965513&Matchtype=e&gclid=EAIaIQobChMI7_yTnrWn6AIVConICh37ZQcSEAAYASAAEgLTrvD_BwE&gclsrc=aw.ds) [Scribd](https://www.scribd.com/?lohp=1)**
	- Reads other types of documents- [NaturalReader,](https://www.naturalreaders.com/) [Voice Dream Reader](https://www.voicedream.com/reader/)
- *Speech-to-text* Speech recognition software that will turn a student's speech into text on the computer screen.
	- Siri's dictation feature offers real-time speech-to-text conversion, recording the words you say as typed text on Apple products.
	- *[Mac Speech to Text](https://www.youtube.com/watch?v=isveOL1kgM4) (Apple products)*
	- *[Dragon](https://www.nuance.com/dragon.html)*
	- *[Google Docs Speech to Text](https://www.techrepublic.com/article/pro-tip-how-to-speech-to-text-in-google-docs/)[/Voice Typing](https://www.smore.com/91m4v-voice-typing-in-google-docs)* on Chrome browser
- Scanners with *[Optical Character Recognition](https://www.onlineocr.net/)* (OCR) software which converts print-tospeech output
- Have student use word prediction software that predicts words while the student is typing such as:
	- $\blacksquare$ [Co:Writer](https://learningtools.donjohnston.com/product/cowriter/)
	- $\blacksquare$  . [TypeIt4Me](https://www.ettoresoftware.com/mac-apps/typeit4me/) (Macs only)
- Cue student to take short "eye breaks" from computer screen (e.g., focus on something across the room to give eyes a rest, close eyes for a short period of time)
- Schedule longer "brain breaks" from the computer throughout day
- Reduce visual clutter on the screen pages to reduce visual overload
	- **[Immersive Reader](https://education.microsoft.com/en-us/resource/9b010288)**
	- **[Safari Reader](https://www.google.com/search?q=safari+reader&oq=safari+reader++&aqs=chrome..69i57j0l7.3405j0j4&sourceid=chrome&ie=UTF-8) on the Safari browser**
	- **[Mercury Reader](https://chrome.google.com/webstore/detail/mercury-reader/oknpjjbmpnndlpmnhmekjpocelpnlfdi) extension on Chrome browser**
- For students with visual field neglect, provide cues to scan entire screen for content.
- A teacher should use headings for any content changes on the screen
- A teacher can read exams to the student via [Zoom](https://zoom.us/docs/en-us/covid19.html) or other online platform. *Zoom is currently offering free subscriptions for all K-12 public schools.*
- Clock apps to time built in breaks, to chunk reading time, break up screen time, etc.
- Record online session content so student can review
- Use *concept mapping* software to help the student organize thoughts, get started on a writing assignment, plan a project
- Provide extended time for projects and assignments
- Offer "office hours" via Zoom, etc.
- Offer online tutoring
- Encourage sticking to a daily schedule
- Discourage student naps it is important to remain on a normal sleep schedule to reduce symptoms
- Provide checklists that break down tasks, classwork, homework, key learning content to alleviate difficulty keeping up during online learning
- Offer a *touch-base teacher school counselor, social worker* or school psychologist for emotional support - online learning can cause the student with concussion to experience additional anxiety and/or depression due to the social isolation coupled with symptoms
- Encourage use of noise blocking headphones when doing schoolwork at home if there are other siblings/parents in the same room or within close vicinity
- Teachers of online content should use *Tables* and *Frames* online sparingly

**Additional assistive technology found on all mobile device smart phones (iPhone, Android, etc.):**

- **1.** [https://www.understood.org/en/school-learning/assistive-technology/assistive](https://www.understood.org/en/school-learning/assistive-technology/assistive-technologies-basics/assistive-technology-thats-built-into-mobile-devices?_ul=1*598qj*domain_userid*YW1wLXpvQ1lXVXdfTmVJdFV3TDV1NTlSbFE.)[technologies-basics/assistive-technology-thats-built-into-mobile](https://www.understood.org/en/school-learning/assistive-technology/assistive-technologies-basics/assistive-technology-thats-built-into-mobile-devices?_ul=1*598qj*domain_userid*YW1wLXpvQ1lXVXdfTmVJdFV3TDV1NTlSbFE.)devices? ul=1\*598qj\*domain\_userid\*YW1wLXpvQ1lXVXdfTmVJdFV3TDV1NTlSbFE.
- 2. <https://www.youtube.com/watch?v=-gTn4Q-9Lk8&feature=youtu.be>

\*\***Emotional mood changes, depression, anxiety can be effects of concussion**. Monitor the student for signs of anxiety related to online learning, increasing pandemic fears, social isolation and refer all concerns to parent, school psychologist, school counselor, and/or social worker for follow up.

*\*Please Note: Specific programs listed are provided as possible resources. The BrainSTEPS program has not individually vetted and does not endorse any specific programs listed.*

## **BrainSTEPS - PENNSYLVANIA**

Brenda Eagan-Johnson, EdD, CBIST BrainSTEPS Program Coordinator Phone: 724-944-6542 Email: eagan-johnson@biapa.org

**BrainSTEPS - COLORADO** Janet Tyler, PhD, CBIST BrainSTEPS CO Program Coordinator Phone: 303-866-2879 Email: Tyler J@cde.state.co.us